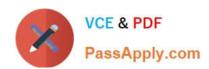

# **AZ-101**<sup>Q&As</sup>

Microsoft Azure Integration and Security

# Pass Microsoft AZ-101 Exam with 100% Guarantee

Free Download Real Questions & Answers PDF and VCE file from:

https://www.passapply.com/az-101.html

100% Passing Guarantee 100% Money Back Assurance

Following Questions and Answers are all new published by Microsoft
Official Exam Center

- Instant Download After Purchase
- 100% Money Back Guarantee
- 365 Days Free Update
- 800,000+ Satisfied Customers

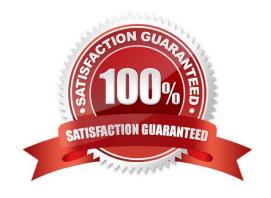

#### https://www.passapply.com/az-101.html 2021 Latest passapply AZ-101 PDF and VCE dumps Download

#### **QUESTION 1**

You have an Azure subscription named Subscription1 and two Azure Active Directory (Azure AD) tenants named Tenant1 and Tenant2.

Subscription1 is associated to Tenant1. Multi-factor authentication (MFA) is enabled for all the users in Tenant1.

You need to enable MFA for the users in Tenant2. The solution must maintain MFA for Tenant1.

What should you do first?

- A. Transfer the administration of Subscription1 to a global administrator of Tenant2
- B. Configure the MFA Server setting in Tenant1.
- C. Create and link a subscription to Tenant2.
- D. Change the directory for Subscription1.

Correct Answer: C

#### **QUESTION 2**

You have an Azure subscription.

Users access the resources in the subscription from either home or from customer sites. From home, users must establish a point-to-site VPN to access the Azure resources. The users on the customer sites access the Azure resources by

using site-to-site VPNs.

You have a line-of-business app named App1 that runs on several Azure virtual machine. The virtual machines run Windows Server 2016.

You need to ensure that the connections to App1 are spread across all the virtual machines.

What are two possible Azure services that you can use? Each correct answer presents a complete solution.

NOTE: Each correct selection is worth one point.

- A. a public load balancer
- B. Traffic Manager
- C. an Azure Content Delivery Network (CDN)
- D. an internal load balancer
- E. an Azure Application Gateway

Correct Answer: DE

#### https://www.passapply.com/az-101.html

2021 Latest passapply AZ-101 PDF and VCE dumps Download

#### **QUESTION 3**

You are developing an Azure web app named WebApp1. WebApp1 uses an Azure App Service plan named Plan1 that uses the B1 pricing tier.

You need to configure WebApp1 to add additional instances of the app when CPU usage exceeds 70 percent for 10 minutes.

Which three actions should you perform in sequence? To answer, move the appropriate actions from the list of actions to the answer area and arrange them in the correct order.

Select and Place:

#### Actions

| From the deployment Resources settings blade of WebApp1, add a slot.                       |             |
|--------------------------------------------------------------------------------------------|-------------|
| From the Scale out(App Service Plan) settings blade, enable autoscale.                     | Answer Area |
| From the Scale mode to scale based on a metric add a rule, and set the instance limits.    |             |
| Set the Scale mode to Scale to a specific instance count, and set the instance count       |             |
| From the Tags settings blade of WebAppi, add a tag named \$Scale that has a value of Auto. |             |
| From the Scale out (App Service Plan) settings blade, change the pricing tier.             |             |

#### Correct Answer:

#### Actions

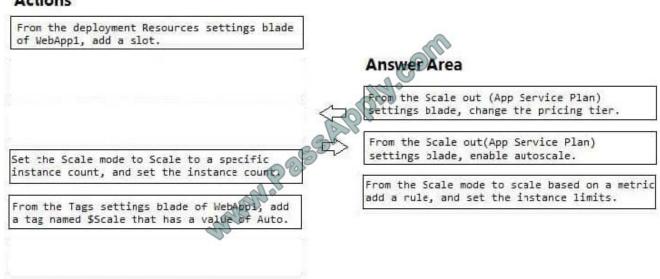

Box 1: From the Scale out (App Service Plan) settings blade, change the pricing tier The B1 pricing tier only allows for 1 core. We must choose another pricing tier. Box 2: From the Scale out (App Service Plan) settings blade, enable

#### https://www.passapply.com/az-101.html

2021 Latest passapply AZ-101 PDF and VCE dumps Download

#### autoscale

- 1. Log in to the Azure portal at http://portal.azure.com
- 2. Navigate to the App Service you would like to autoscale.
- 3. Select Scale out (App Service plan) from the menu
- 4. Click on Enable autoscale. This activates the editor for scaling rules.

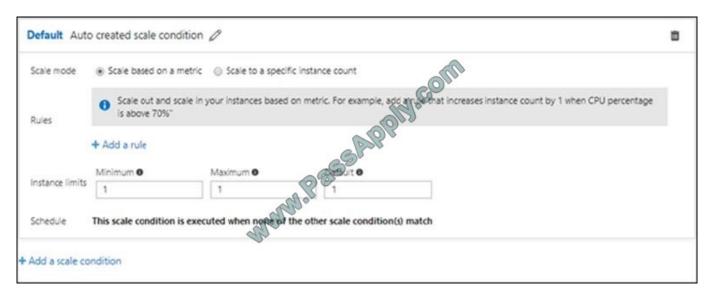

Box 3: From the Scale mode to Scale based on metric, add a rule, and set the instance limits.

Click on Add a rule. This shows a form where you can create a rule and specify details of the scaling.

#### References:

https://azure.microsoft.com/en-us/pricing/details/app-service/windows/

https://blogs.msdn.microsoft.com/hsirtl/2017/07/03/autoscaling-azure-web-apps/

#### **QUESTION 4**

You create an Azure subscription named Subscription1 and an associated Azure Active Directory (Azure AD) tenant named Tenant1. Tenant1 contains the users in the following table.

| Name                           | Tenant role                      | Subscription role |
|--------------------------------|----------------------------------|-------------------|
| ContosoAdmin1@hotmail.com      | Global Administrator             | Owner             |
| Admin1@contoso.onmicrosoft.com | Global Administrator             | Contributor       |
| Admin2@contoso.onmicrosoft.com | Security Administrator           | Security Admin    |
| Admin3@contoso.onmicrosoft.com | Conditional Access Administrator | Security Admin    |

You need to add an Azure AD Privileged Identity Management application to Tenant1. Which account can you use?

A. Admin3@contoso.onmicrosoft.com

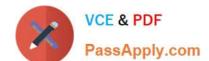

### https://www.passapply.com/az-101.html

2021 Latest passapply AZ-101 PDF and VCE dumps Download

- B. Admin1@contoso.onmicrosoft.com
- C. Admin2@contoso.onmicrosoft.com
- D. ContosoAdmin1@hotmail.com

Correct Answer: B

References: https://docs.microsoft.com/en-us/azure/active-directory/privileged-identity-management/pim-getting-started

#### **QUESTION 5**

You are the global administrator for an Azure Active Directory (Azure AD) tenant named adatum.com.

From the Azure Active Directory blade, you assign the Conditional Access Administrator role to a user named Admin1.

You need to ensure that Admin1 has just-in-time access as a conditional access administrator.

What should you do next?

- A. Enable Azure AD Multi-Factor Authentication (MFA).
- B. Set Admin1 as Eligible for the Privileged Role Administrator role.
- C. Set Admin1 as Eligible for the Conditional Access Administrator role.
- D. Enable Azure AD Identity Protection.

Correct Answer: A

Require MFA for admins is a baseline policy that requires MFA for the following directory roles: Global administrator

SharePoint administrator

Exchange administrator

Conditional access administrator

Security administrator

References: https://docs.microsoft.com/en-us/azure/active-directory/conditional-access/baseline-protection

AZ-101 PDF Dumps

AZ-101 VCE Dumps

AZ-101 Study Guide

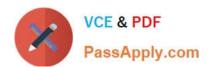

To Read the Whole Q&As, please purchase the Complete Version from Our website.

# Try our product!

100% Guaranteed Success

100% Money Back Guarantee

365 Days Free Update

**Instant Download After Purchase** 

24x7 Customer Support

Average 99.9% Success Rate

More than 800,000 Satisfied Customers Worldwide

Multi-Platform capabilities - Windows, Mac, Android, iPhone, iPod, iPad, Kindle

We provide exam PDF and VCE of Cisco, Microsoft, IBM, CompTIA, Oracle and other IT Certifications. You can view Vendor list of All Certification Exams offered:

https://www.passapply.com/allproducts

## **Need Help**

Please provide as much detail as possible so we can best assist you. To update a previously submitted ticket:

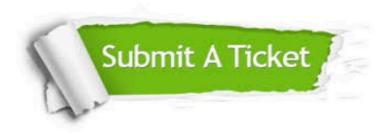

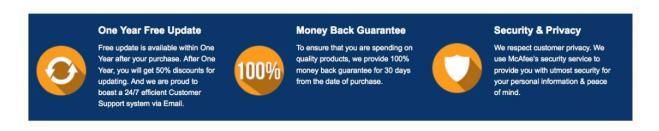

Any charges made through this site will appear as Global Simulators Limited.

All trademarks are the property of their respective owners.

Copyright © passapply, All Rights Reserved.